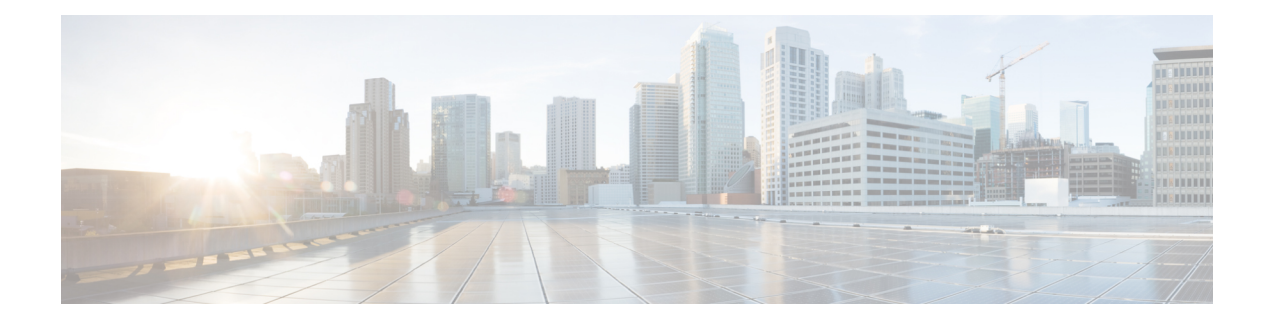

# **Troubleshooting**

This chapter provides instructions for troubleshooting any issues that may arise while using the Cisco User Defined Network cloud portal.

- Unable to fetch data from Cisco DNA [Center,](#page-0-0) on page 1
- [Registration](#page-0-1) Failed, on page 1
- Room Limit [Configuration](#page-2-0) Failure, on page 3
- Unable to Add [Devices](#page-2-1) to UDN Room, on page 3
- Fail to [Unshare](#page-3-0) Device, on page 4

## <span id="page-0-0"></span>**Unable to fetch data from Cisco DNA Center**

#### **Problem**

Unable to fetch data from Cisco DNA Center, please try after sometime.

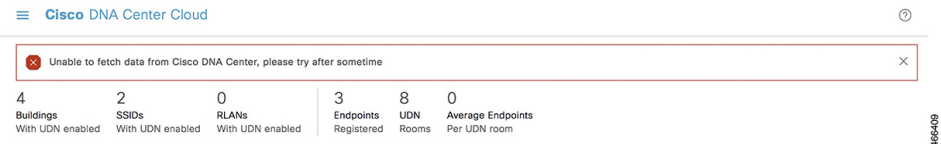

### **Possible Cause**

The above error message is displayed while viewing the**Summary** section in the dashboard of the Cisco User Defined Network cloud portal. This issue might occur if the Cisco DNA Center is unreachable. This might also cause cached data to be displayed.

#### **Solution**

Verify that the Cisco User Defined Network Cloud is connected to the Cisco DNA Center. Also, refresh the **Summary** report to fetch the latest data from the Cisco DNA Center.

## <span id="page-0-1"></span>**Registration Failed**

### **Problem**

In the **Endpoint Management** table, the **Status** of the device is listed as **Registration Failed**.

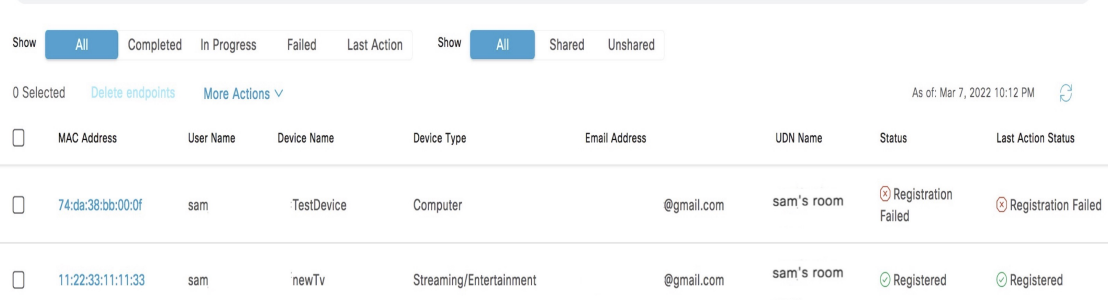

### **Possible Cause**

To view the reason for device registration failure, click the failed device's **MAC Address** in the endpoint table.

Device registration might fail if there is an ISE CoA error.

Note that sometimes you may observe device registration failure while attempting to add a device for the first time after the Cisco User Defined Network and Cisco DNA Center are paired. This may be due to the prolonged time taken to activate the channel between Cisco User Defined Network and the Cisco DNA Center. This issue usually resolves on its own during subsequent attempts to register the device.

MAC Address: 74:da:38:bb:00:0f Last Updated: March 7, 2022 7:58 PM

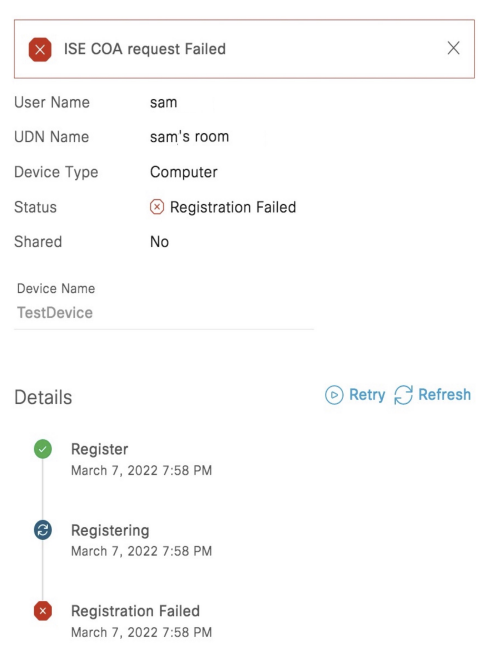

### **Solution**

If you encounter the **Registration Failed**device status error, first fix the ISE COA error, and then try registering the device again.

Ш

## <span id="page-2-0"></span>**Room Limit Configuration Failure**

#### **Problem**

*udn-user-name*'s room has *number-of-devices* added to it. UDN room limit cannot be lower than the current number of devices in any room.

#### **UDN Room Settings**

To limit the number of devices in the room, specify a limit here. The total number of devices in the room includes the rc

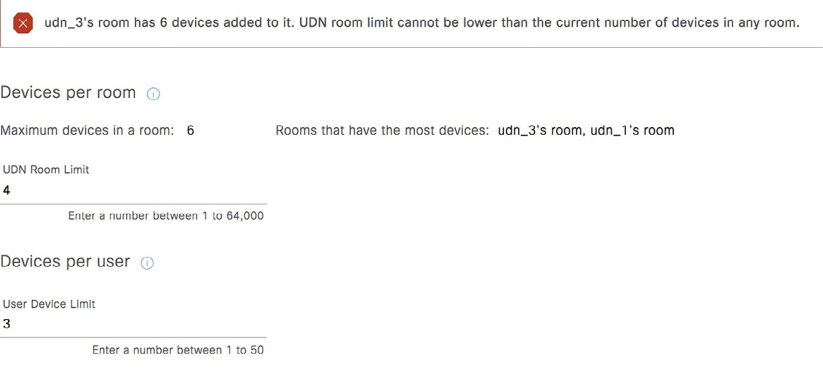

#### **Possible Cause**

The above error message is displayed in the **UDN Room Settings** window of the Cisco User Defined Network cloud portal. This issue occurs when you try to change the **UDN Room Limit** to a number that is lesser than the number of devices already registered to a room.

**Solution** Ensure that the UDN room limit is always more than the current number of devicees in any room.

## <span id="page-2-1"></span>**Unable to Add Devices to UDN Room**

#### **Problem**

Unable to process your request because you are allowed to add a maximum of *udn-room-limit* devices only in a room.

For example, in the below figure, the **UDN Room Limit** is set at 6 devices and the user is unable to add a seventh device.

66413

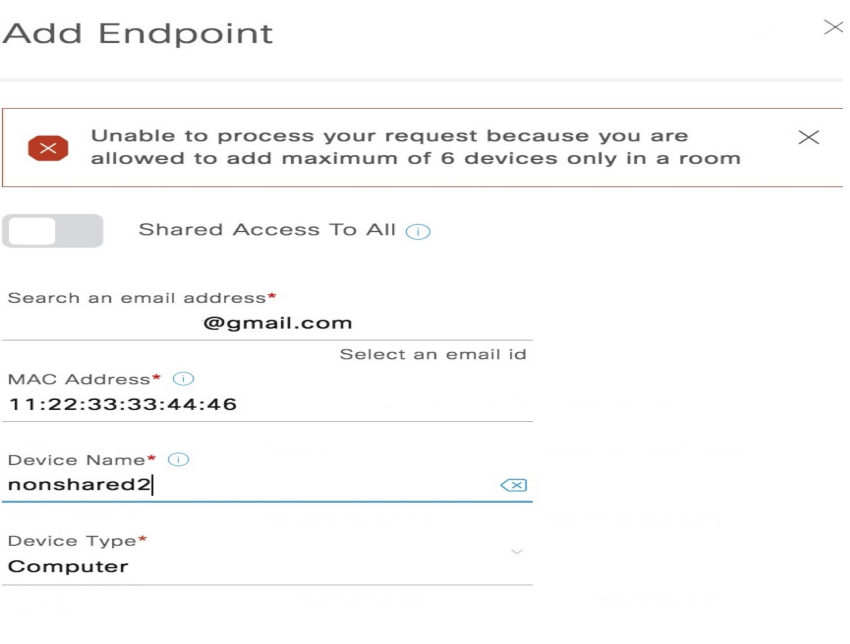

#### **Possible Cause**

The above error message is displayed in the **Add Endpoint** window of the Cisco User Defined Network cloud portal. This issue occurs when you try to add more devices than the specified **UDN Room Limit**.

**Solution** The number of devices registered to any UDN room cannot exceed the maximum number of devices specified as the **UDN Room Limit**.

## <span id="page-3-0"></span>**Fail to Unshare Device**

#### **Problem**

*number-of-devices* failed to submit for unshare.

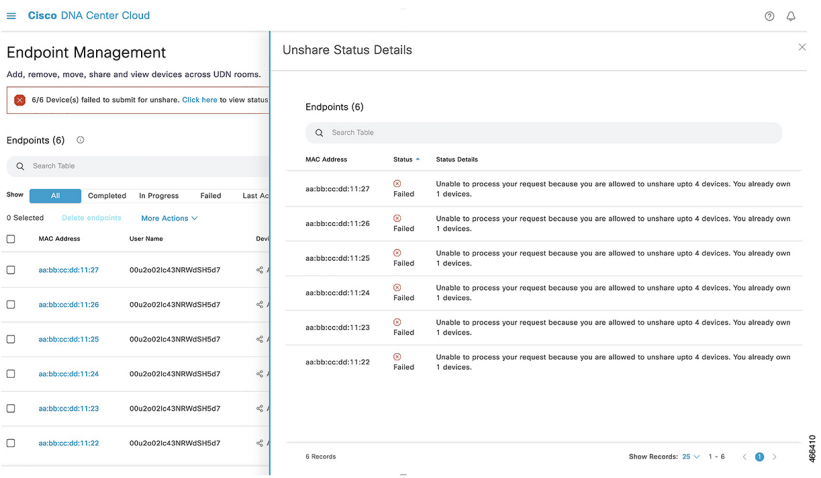

### **Possible Cause**

The above error message is displayed in the **Endpoint Management** window of the Cisco User Defined Network cloud portal. This issue occurs if a user tries to unshare a device but the number of devices registered to that user is already equal to the **User Device Limit**.

## **Solution**

Once the number of registered devices for the user goes below the specified **User Device Limit**, the user can then try to unshare the device again.

 $\mathbf I$